# alc@tel1L

#### QUICK START GUIDE

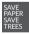

PLEASE CONSIDER THE ENVIRONMENT BEFORE PRINTING usalcatelmobile.com

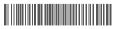

English - CJB1NP001AAA Printed in China

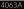

### Your Mobile

#### Keys and connectors

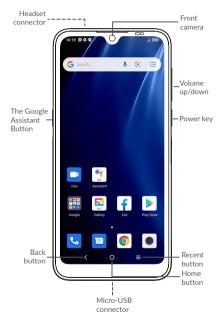

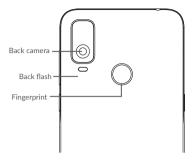

#### **Getting started**

- ① Charge the battery
- Insert or remove the microSD card.
- ③ Insert or remove the SIM card.

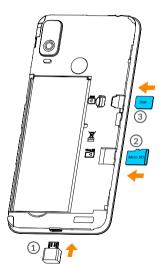

### Home screen

You can bring all of the items (applications, shortcuts, folders, and widgets) that you use most frequently to your Home screen for quick access.

Touching the **Home** button always takes you back to the main Home screen.

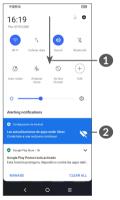

- With the notification panel open, tap the top of the screen again and drag down to see the Quick Settings menu.
- 2 : Tap to access the complete Settings menu.

# Phone call

#### Making a call

Enter the desired number from the keyboard and touch 🕓 to make a call.

#### Answering a call

When you receive a call, swipe up to answer or swipe down to reject:

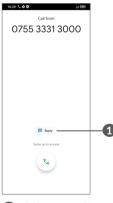

1 : Reject by SMS

### Contacts

You can view and create contacts on your phone and synchronize these with your Gmail contacts or other applications on the web or on your phone.

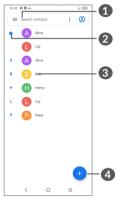

- 1 : Search in Contacts
- 2 : View your favorites
- 3 : Open the Quick contact panel Long press to select contact(s) to delete
- 4 : Add new contact

# Messaging

You can create, edit, and receive SMS and MMS.

An SMS will be converted to MMS automatically when media files (image, video, audio, slides, etc.) are attached or subject or email addresses are added.

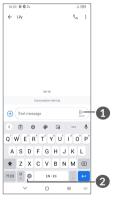

- 1 : Send the text message
- 2 : Insert emoticons

# Gmail

The first time you set up your phone, you can select to use an existing Gmail account or to create a new one.

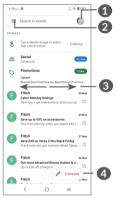

- 1 : Manage accounts
- 2 : See options and settings
- 3 : Swipe left or right to archive the email
- 4 : Create an email

# Help

To get help:

- View user manual and FAQ www.alcatelmobile.com
- Update your phone's software
  Go to Settings > System > System Update
  to check software updates.
- Back up your personal data
  Go to Settings > System > Backup > Back up to Google Drive and turn it on.
- Reset your phone

Go to Settings > System > Reset > Factory data reset, and then touch RESET PHONE to reset you Phone.

## Support

- Check our frequently asked questions or chat with us through https://www. alcatelmobile.com in the Support section.
- 2. Call the Call Center Locate your number, below:

Australia- 1-800-218-730 Canada- 855-844-6058 Colombia- 1-800-518-3882 Ecuador- 800-000-635 Mexico- 800-112-4682 New Zealand- 080-045-1708 Peru- 800-55-639 Dominican Republic- 1-800-203-9552 USA- 1-855-368-0829 Venezuela- 800-136-2017